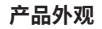

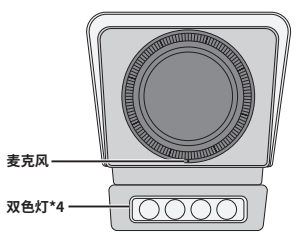

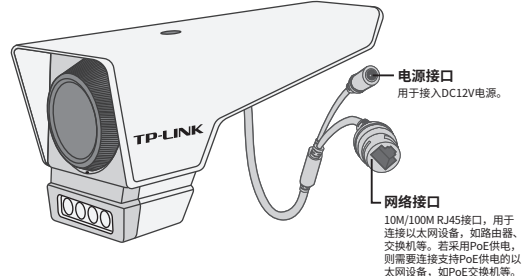

声明:Copyright © 2023 普联技术有限公司版权所有。

**TP-LINK产品售后服务承诺:一年保修。**

**详细售后条款可扫描二维码了解。**

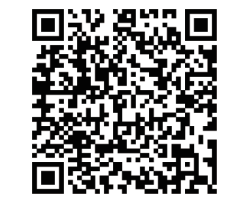

**产品合格 证 已 检 验**

## **TP-LINK®**

# 快速安装指南 PoE室外网络摄像机

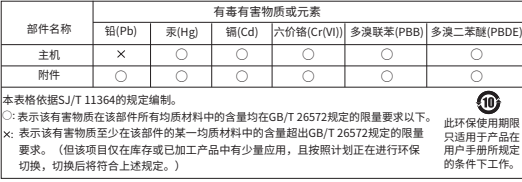

物品清里: •一台PoE网络摄像头 •一组防水套件 •一本快速安装指南<br>7103505307 REV1.0.0

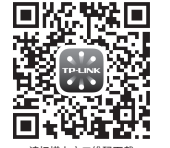

请扫描上万二维码下载<br>最新"TP-LINK物联"APP! (仅中国大陆、港澳台地区可用) "TP-LINK安防服务"微信公众号

#### **IPC配合NVR工作**

**使用 APP配置设备**

 $\circ$ 

#### **安装设备**

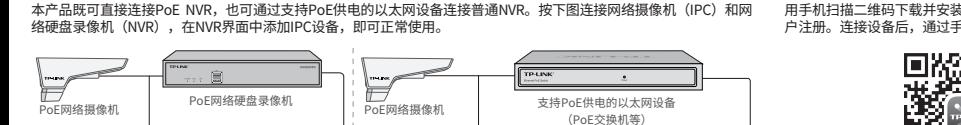

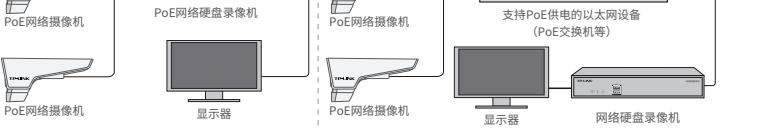

\*如果您已经设置过IPC的用户名或密码,在NVR界面中添加IPC设备时,还需输入对应的用户名和密码。

### **IPC配合局域网内电脑工作**

通过局域网内电脑登录网络摄像机(IPC)的Web管理界面进行管理。

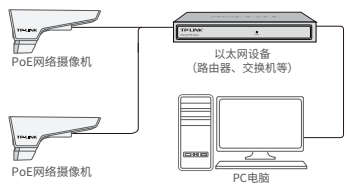

### **登录IPC的Web管理界面步骤如下:** 1.设置电脑本地连接192.168.1.X(2≤X≤254,且X≠60)

2.打开浏览器,在地址栏输入IPC默认管理地址 192.168.1.60, 回车; 首次登录时, 需要设置登录密码 后再点击"激活"。再登录时,使用用户名"admin"和设置的 密码即可登录。

3.成功登录IPC的Web管理界面。

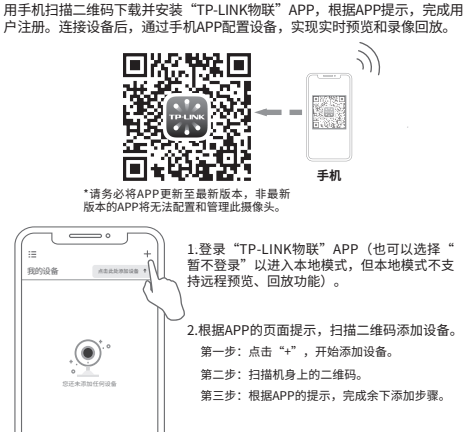

\*图片仅供示意,界面以实际APP展示为准。

到监控画面。

本产品支持壁挂、吊顶、抱杆安装,参照下图示意,将摄像机固定 到已安装好的支架上,即完成安装。安装完成后,可根据实际需求 调整摄像机镜头角度。

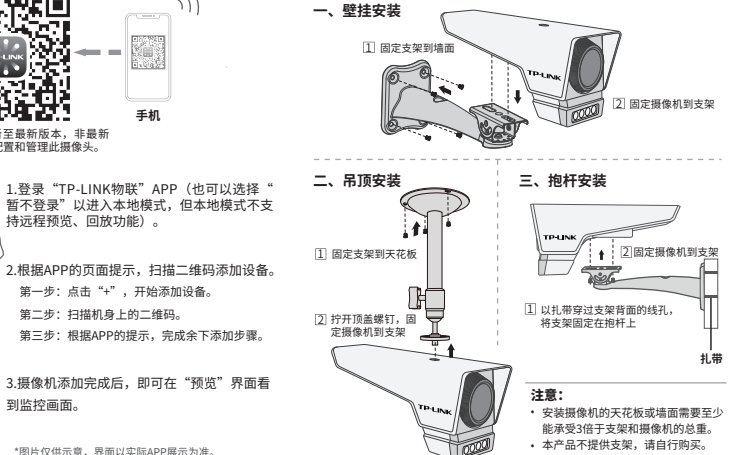